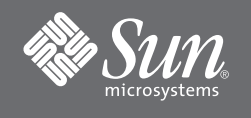

# Sun Fire™ E2900-Systeme - Erste Schritte

#### **Zugriff auf die Sun Fire E2900-Dokumentationsdateien**

Der vollständige Dokumentationssatz für Sun Fire™ E2900-Systeme ist auf der Dokumentations-CD (Dok-CD) enthalten.

**1. Legen Sie die Dok-CD in ein CD-ROM- oder DVD-ROM-Laufwerk ein.**

- Wenn Sie auf die Dok-CD von einem Power Macintosh bzw. PC aus zugreifen oder wenn auf Ihrem System Volume Manager ausgeführt wird, wird die CD-ROM automatisch geladen.
- Wenn auf Ihrem System Volume Manager nicht installiert ist, melden Sie sich als Superuser an und geben Sie zum manuellen Laden der CD-ROM Folgendes ein:

# **mkdir -p /cdrom/cdrom0** # **mount -o ro -F hsfs /dev/dsk/c0t6d0s2 /cdrom/cdrom0**

Der oben genannte Befehl gilt für Workstations mit SCSI-Laufwerken. Wenn Ihr Laufwerk über ein IDE-Laufwerk verfügt, lautet das Gerät /dev/dsk/c0t2d0s2.

**2. Öffnen Sie das Verzeichnis** cdrom0**, um mit Adobe® Acrobat Reader auf die PDF-Dateien zuzugreifen. Wenn Adobe Acrobat Reader noch nicht auf Ihrem Computer installiert ist, können Sie das Programm hier kostenlos herunterladen:**

http://www.adobe.com/products/acrobat/readstep.html

## **Liste der Dokumentationen für Sun Fire E2900-Systeme**

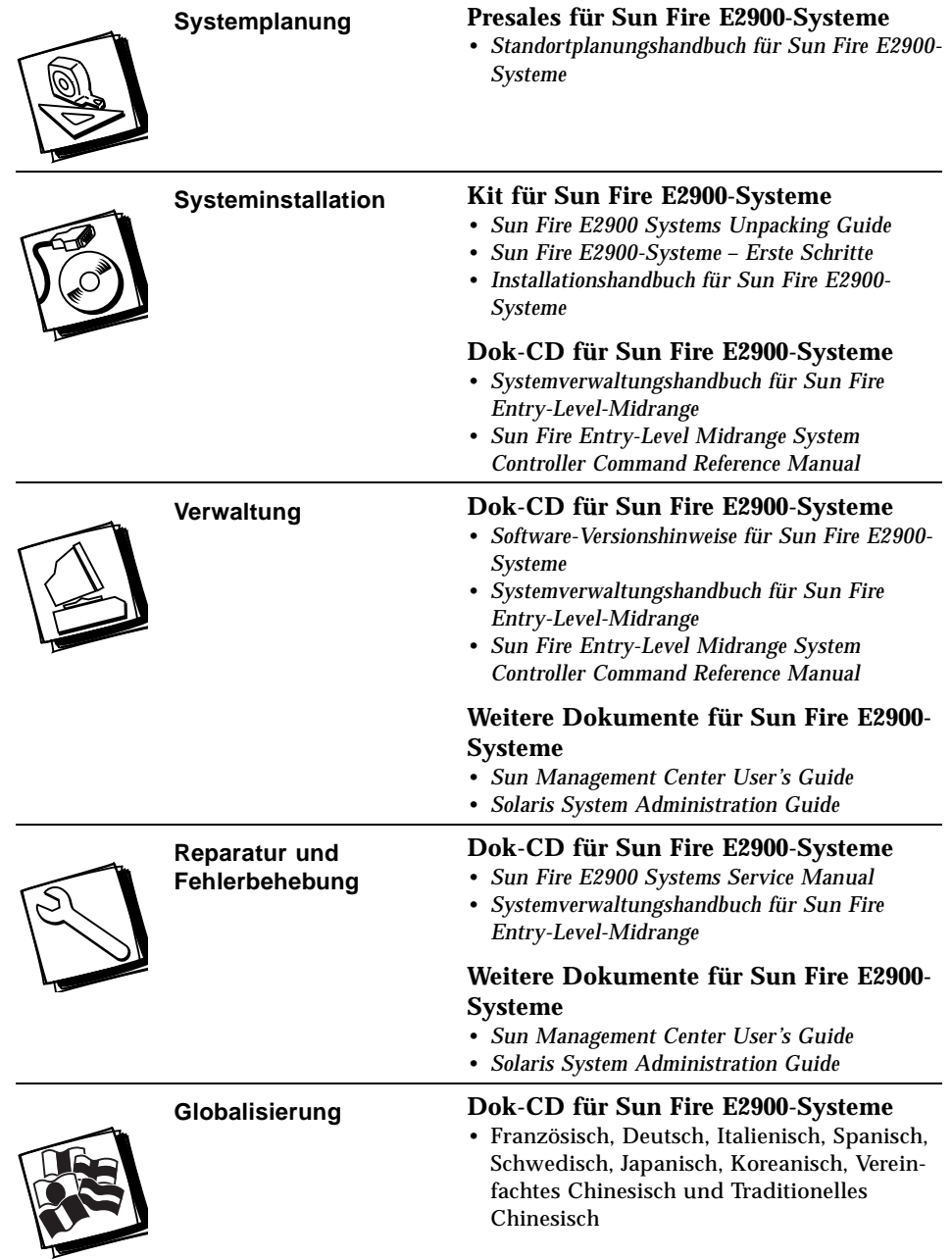

## **Installationsschritte für in einem Sun Rack voreingebaute Sun Fire E2900-Systeme**

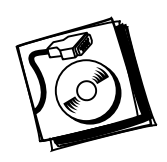

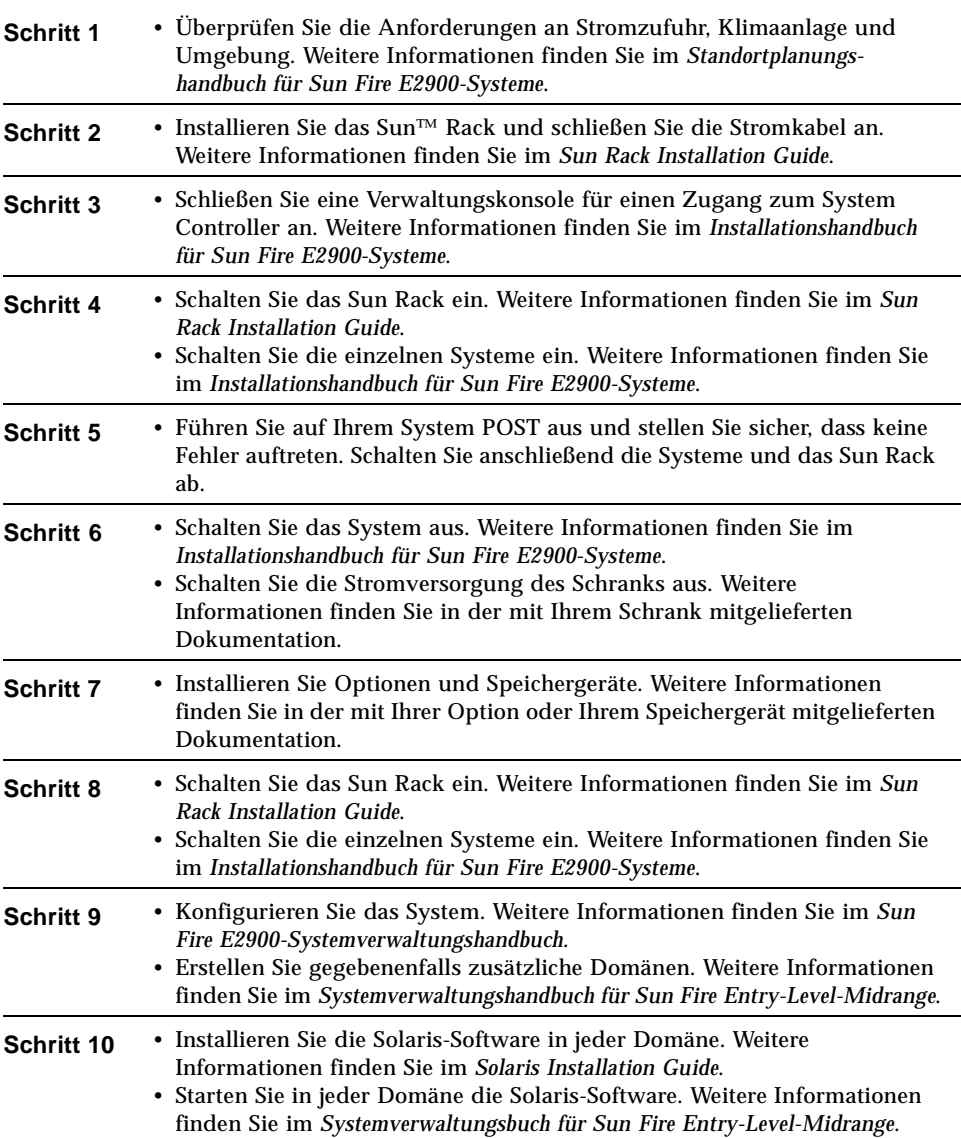

## **Installationsschritte für den Rack-Einbau von Sun Fire E2900- Systemen**

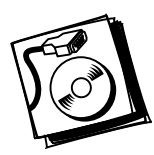

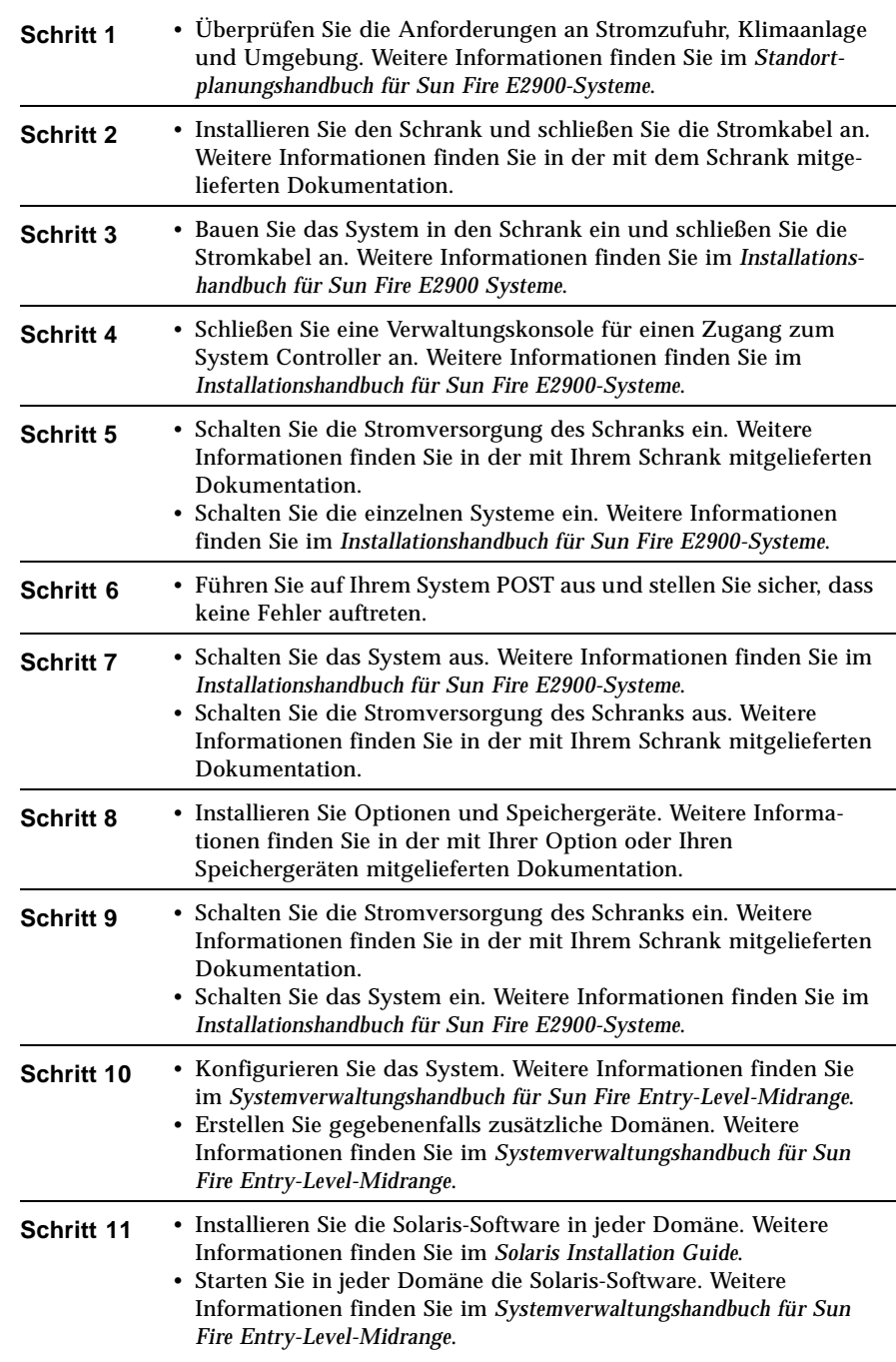

## **Zugriff auf die Sun-Dokumentation**

Unter der folgenden Adresse finden Sie eine große Auswahl an Sun-Dokumentationen zum Anzeigen, Drucken und Kauf (auch lokalisierte Versionen):

http://www.sun.com/documentation/

### **Websites von Drittherstellern**

Sun übernimmt keine Gewähr für die Verfügbarkeit der Websites von in diesem Dokument erwähnten Drittherstellern. Sun übernimmt keine Gewähr oder Haftung für Inhalte, Werbung, Produkte oder andere Güter, die auf bzw. über diese Websites oder Ressourcen angeboten werden, und gibt keine Empfehlung dafür. Sun übernimmt keine Gewähr oder Haftung für tatsächliche oder erklärte Schäden oder Verluste, die durch Verwenden oder Vertrauen in Inhalte, Güter oder Dienstleistungen, die auf bzw. über diese Websites oder Ressourcen angeboten werden, entstanden sind.

## **Kontaktaufnahme mit der Technischen Unterstützung von Sun**

Besuchen Sie bei technischen Fragen zu diesem Produkt, die in diesem Dokument nicht beantwortet werden, die folgende Website:

http://www.sun.com/service/contacting

#### **Wir von Sun freuen uns über Ihre Kommentare**

Da wir an einer ständigen Verbesserung unserer Dokumentation interessiert sind, freuen wir uns über Ihre Kommentare und Vorschläge. Sie können Ihre Kommentare über folgende Adresse einreichen:

http://www.sun.com/hwdocs/feedback

Geben Sie bitte mit Ihrem Kommentar Titel und Teilenummer des Dokuments an:

*Sun Fire E2900-Systeme – Erste Schritte*, Teilenummer 817-6449-10

Copyright 2004 Sun Microsystems, Inc. Alle Rechte vorbehalten. Die Verwendung unterliegt den Einschränkungen der Lizenzvereinbarung. Software von Drittherstellern, einschließlich Schriftart-Technologie, ist urheberrechtlich geschützt und wird im Rahmen von Lizenzen verwendet, die von SUN-Vertragspartnern erteilt wurden. Teile des Produkts sind möglicherweise von Berkeley BSD-Systemen abgeleitet, für die von der University of California eine Lizenz erteilt wurde. Sun, Sun Microsystems und Solaris sind Marken bzw.<br>eingetragene Marken von Sun Microsystems, Inc Marken von SPARC International, Inc. in den USA und anderen Ländern.

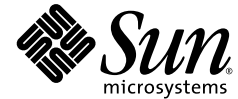

Sun Microsystems, Inc. www.sun.com

Teile-Nr. 817-6449-10, Rev. A April 2004